## LC-52DX2 / LC-46DX2 / LC-40DX2 LC-40DX20 / LC-32DX2 / LC-26DX2 ご愛用のお客様く

● アップデートサービスにより、取扱説明書に記載されていない、BS デジタル放送と 110 度 CS デジタル放送のチャンネルの個別設定で、地上デジタル放送と同じくチャンネルスキップ機能が 追加されます。

そのため、取扱説明書に記載されている内容と一部操作が異なります。

● この説明書は、上記追加機能に関する内容について紹介しておりますので取扱説明書とともに、 いつでも見ることができる所に保存してください。

## デジタル放送のチャンネルの個別設定

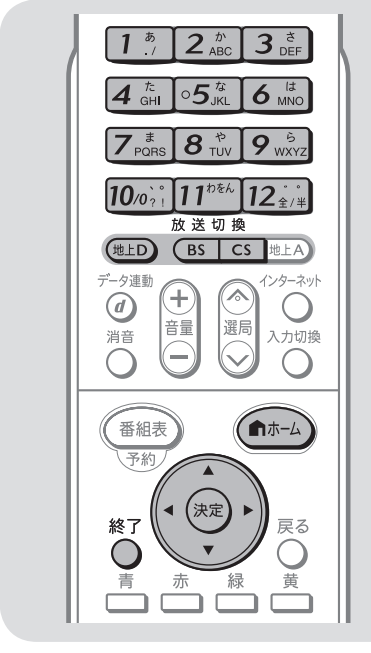

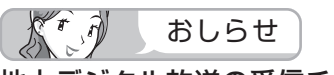

## 地上デジタル放送の受信チャンネ ル番号と枝番について

- • 地上デジタル放送では、1 ~ 12 の数字 ボタン(チャンネルボタン)の番号のほ かに、3 桁のチャンネル番号が付けられ ています。1 つの放送局が複数の番組を 同時に放送する場合には、3 桁のチャン ネル番号で区別することになります。
- 3 桁のチャンネル番号は、放送地域内 (都 府県、北海道は 7 地域)ではそれぞれ別 番号になっています。従って、通常は 3 桁で放送番組を特定できます。ただし、 お住まいの地域により、隣接する他地域 の放送も受信できることがあります。こ の場合は、3 桁チャンネル番号が重複す ることがあります。このときは、さらに もう 1 桁(これを「枝番」といいます) を入力して選局することになります。

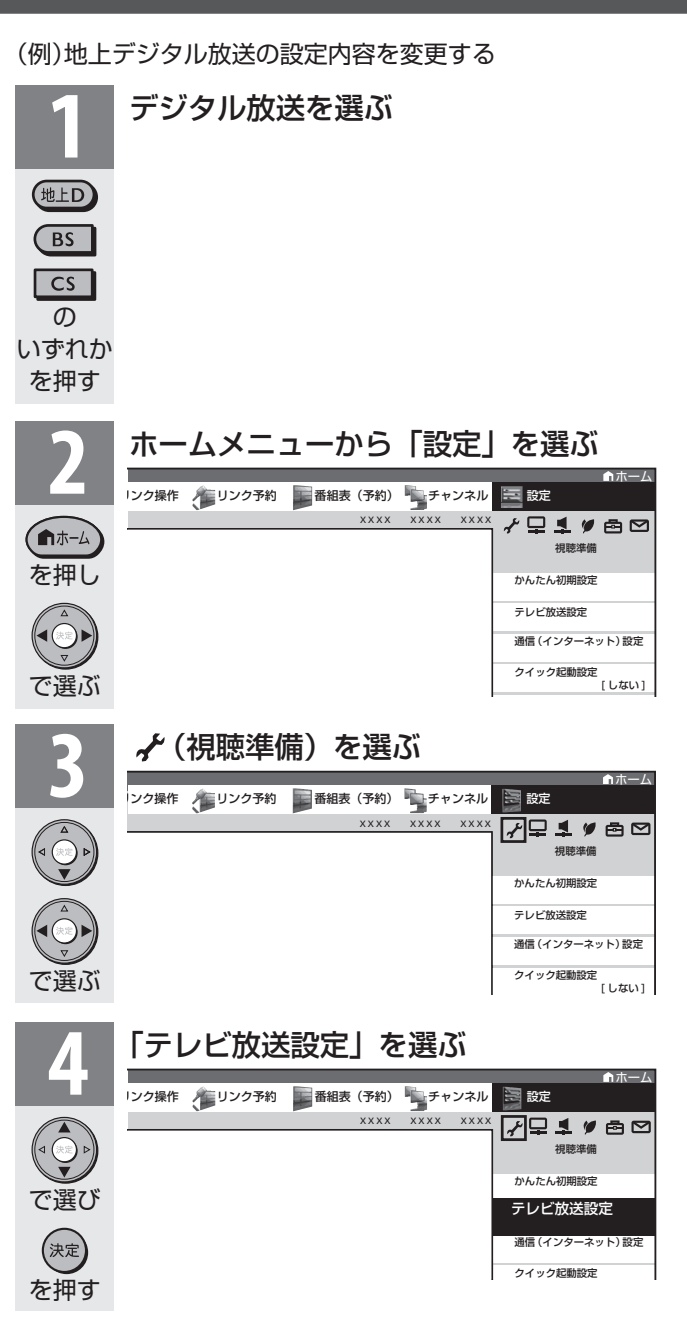

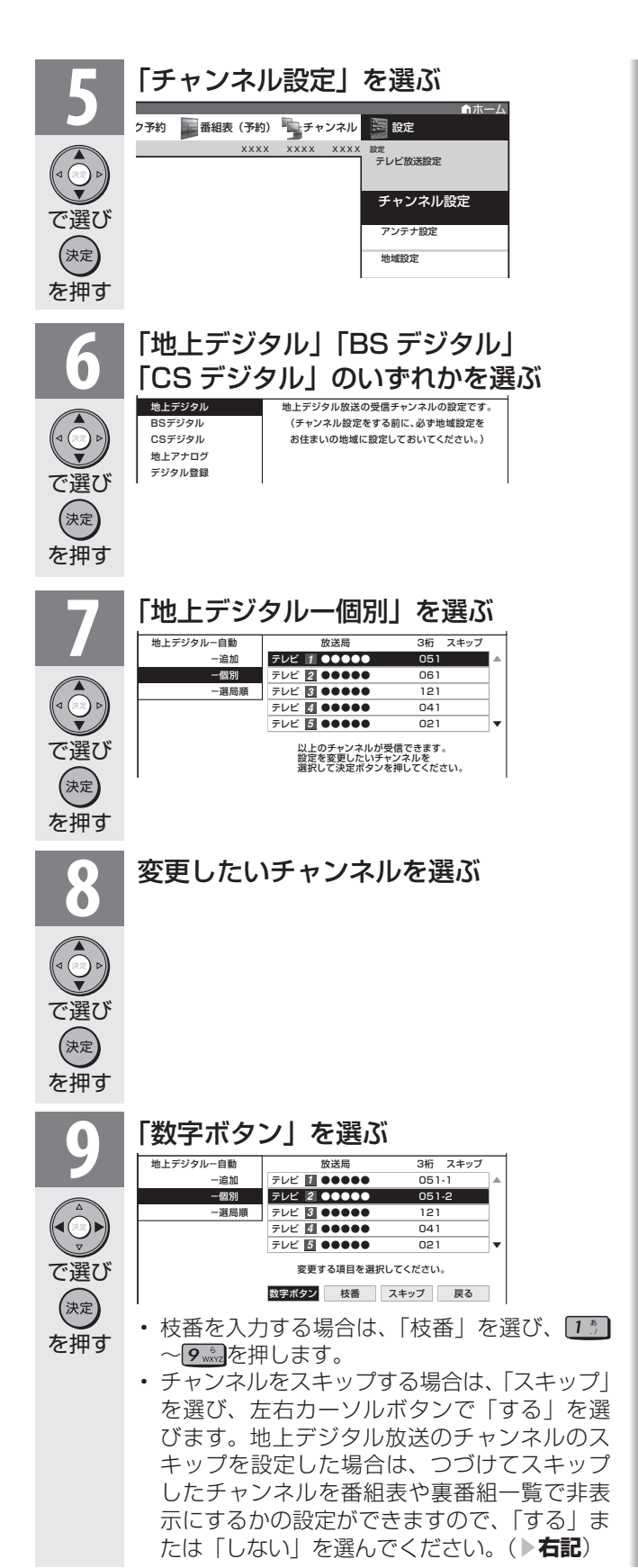

## **10** 入力欄に数字を入力して決定する 数字ボタンが重複している場合は、「数字ボタ ンが重複しています。置き換えますか?」と  $1<sup>5</sup>$ 表示されます。(枝番の場合は、「枝番が重複 しています。置き換えますか ?」と表示されま  $\lambda$ す。)  $12 \pm 12$ で入力し 数字ボタンを置き換える場合 手順 **11** に進みます。 (決定) を押す 置き換えずに別の数字にする場合 画面の「戻る」を選び、別の数字を入力して決 定ボタンを押してください。 **11** 「確認」を選ぶ • 操作を終了する場合は、終了ボタンを押します。  $\bigcirc$ で選び (決定) を押す  $\mathbb{C}^r$  ,  $\hat{\eta}$ おしらせ  $\sum_{i=1}^{n}$ スキップしたチャンネルを電子番組表や裏番組一覧 で非表示にするには **1** 手順 **6** で「地上デジタル」「BS デジタル」「CS デジ タル」のいずれかを選び、決定する **2** 「地上デジタル-個別」を選び、決定する • 「BS デジタル | または 「CS デジタル | を選んだ場合は 次の手順 3 に進みます。 **3** スキップするチャンネルを選び、決定する **4** 「スキップ」を選び、決定する

- **5** 「選局順逆時にこのチャンネルをスキップして選局し ますか?」の表示で「する」を選び、決定する
- **6** 「番組表、裏番組の表示時にも、このチャンネルをス キップしますか?」の表示で「する」を選び、決定す る
	- • スキップ設定したデジタル放送のチャンネルが、番組 表や裏番組一覧に表示されなくなります。 ただし、スキップ設定したチャンネルでも視聴中の場 合は、番組表や裏番組一覧に表示されます。